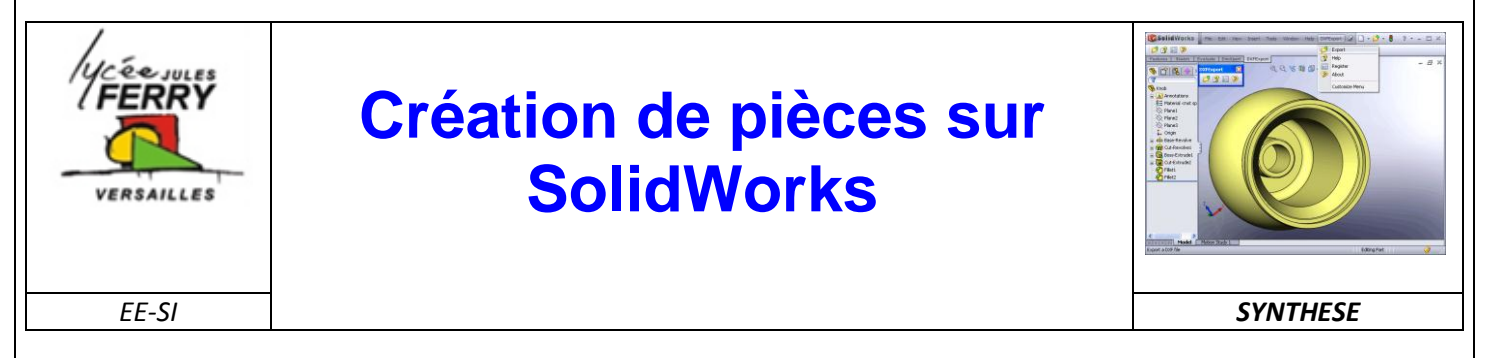

# **1- Présentation du logiciel**

SolidWorks est un logiciel de représentation volumique de pièces ou de mécanismes. Il permet de représenter :

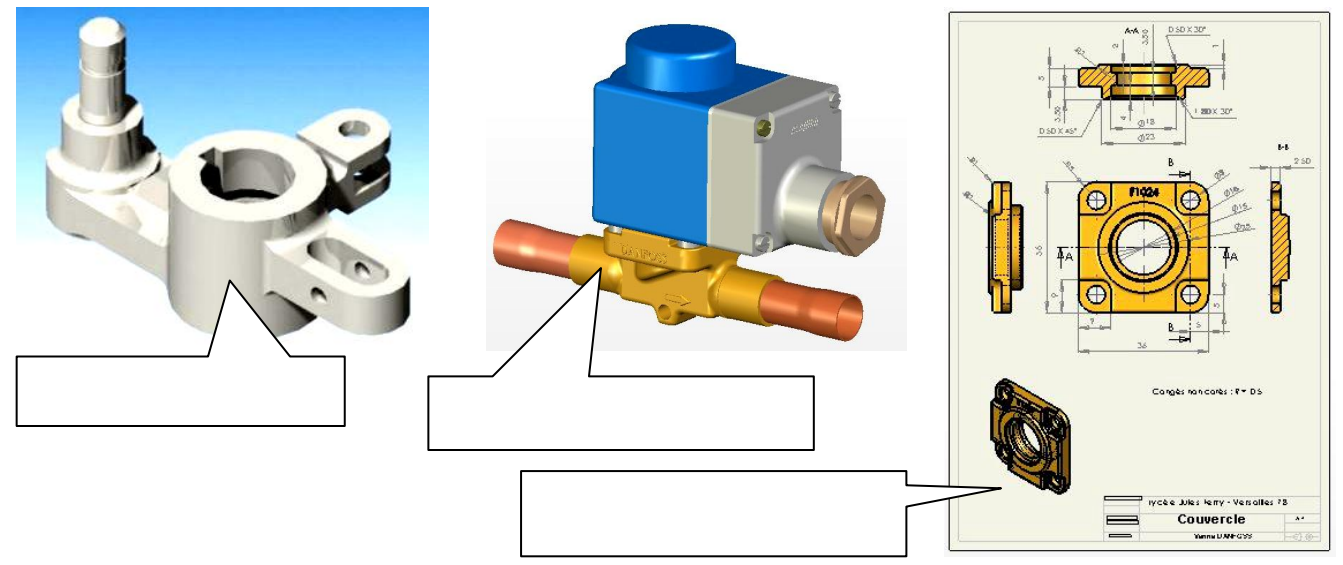

### **2- Interface du logiciel :**

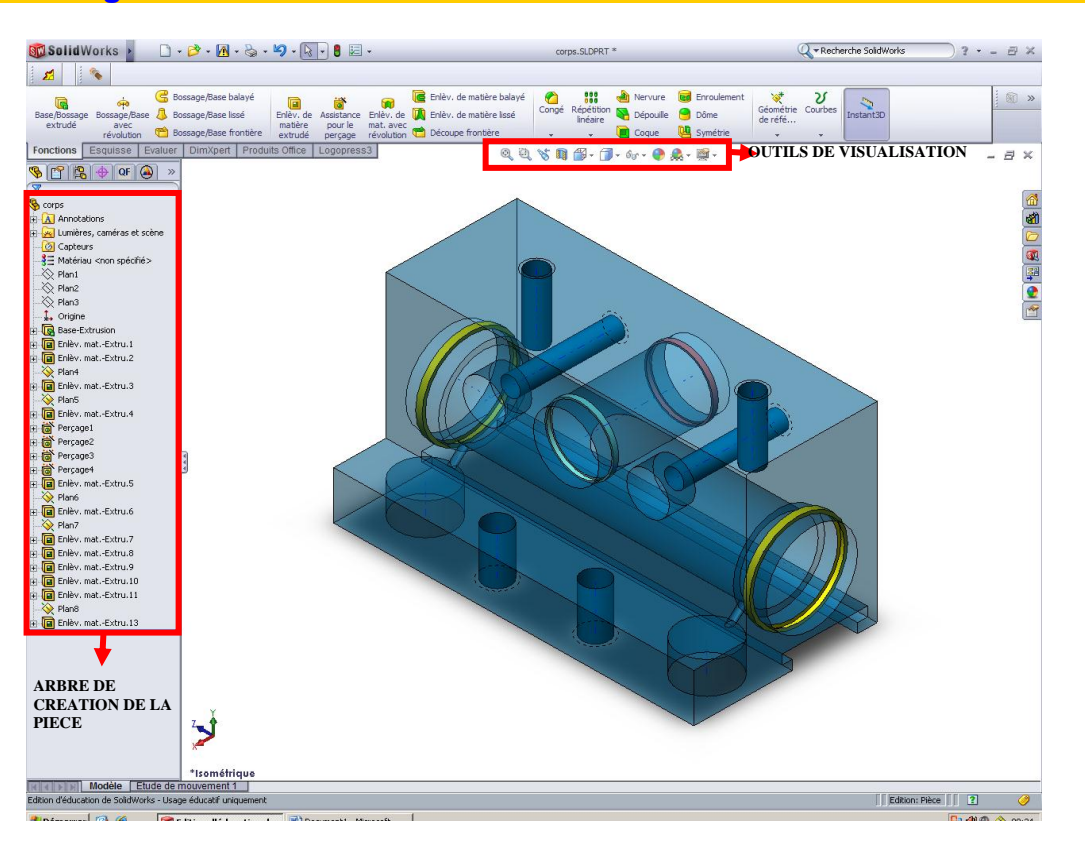

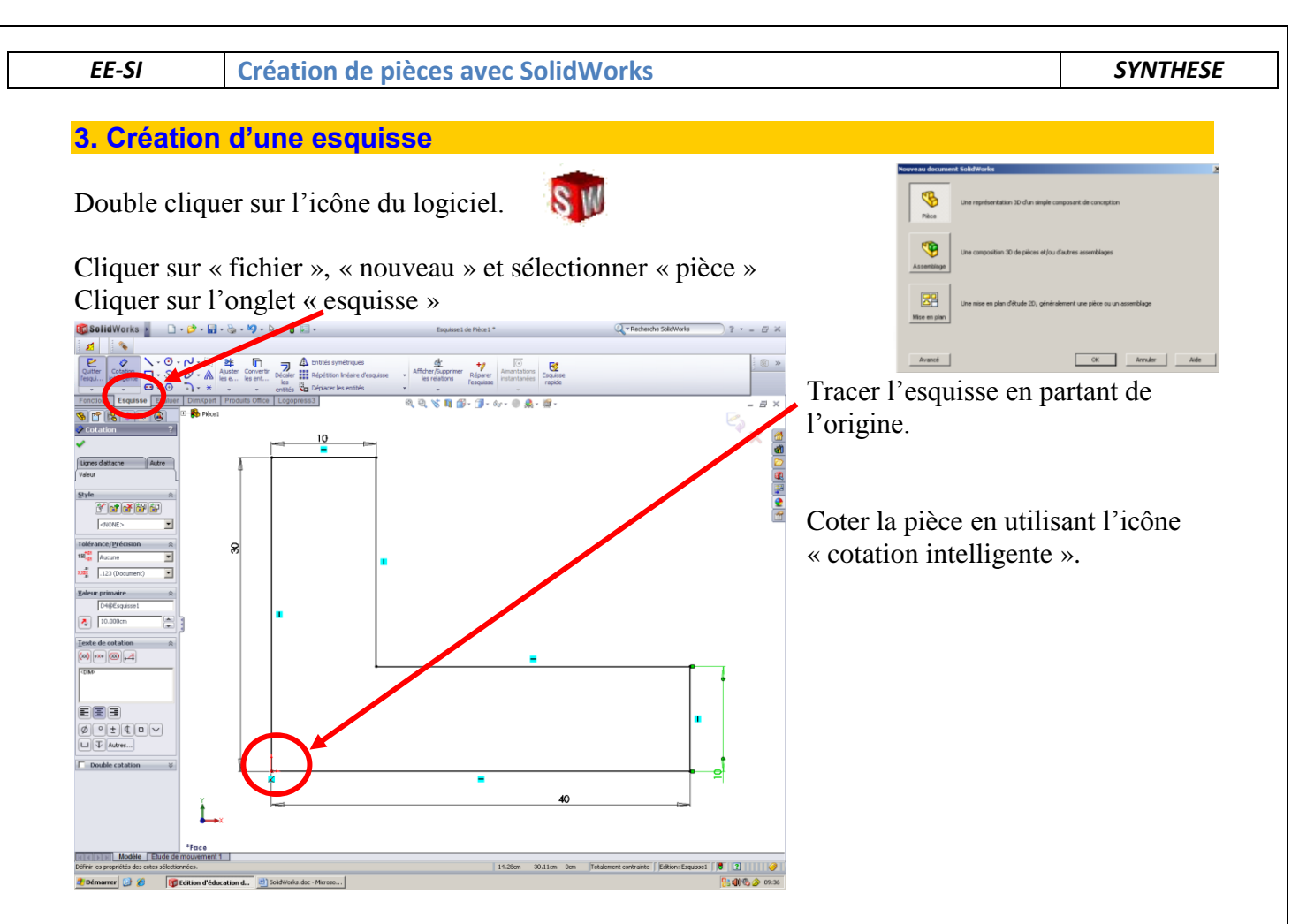

# **4. Application d'une fonction**

# cliquer sur l'onglet « Fonction »<br> **SolidWorks**  $\cdot$  **D**  $\cdot$  **B**  $\cdot$  **Q**  $\cdot$  **S**  $\cdot$  **W**  $\cdot$  **Q**  $\cdot$  **B**  $\cdot$

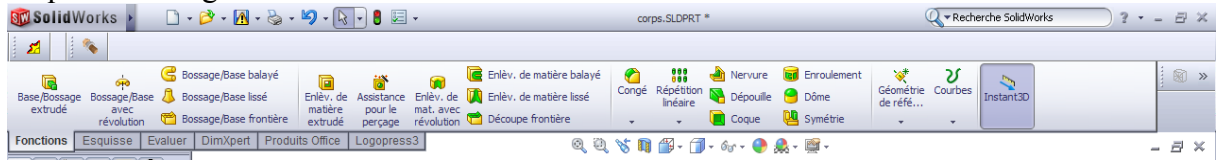

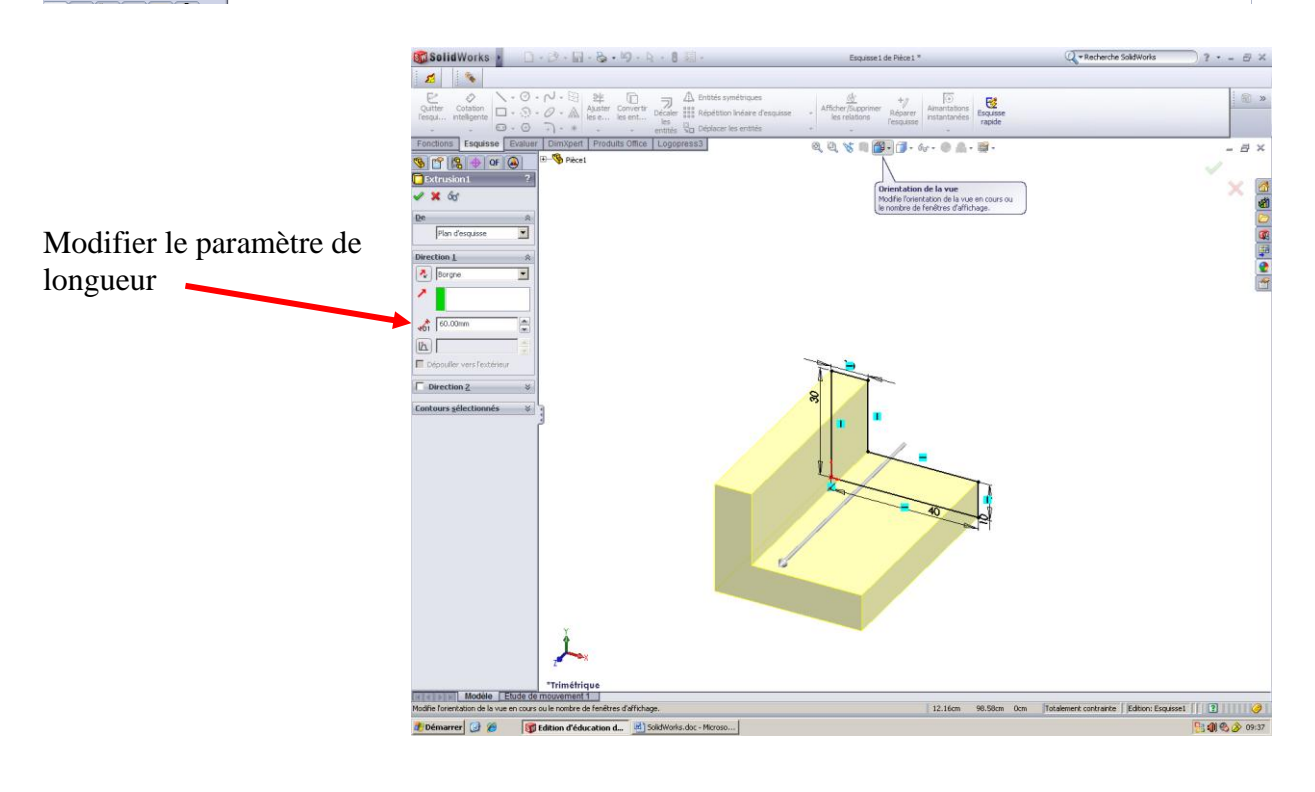

### **4. Exercices n°1**

Chacune des pièces ci-contre est issue d'un cube de 30mm de coté.

**a)** Dessiner les vues

manquantes,

**b)** Dessiner en perspective à main levée chacune des pièces,

**c)** Dessiner chacune des pièces sur SolidWorks.

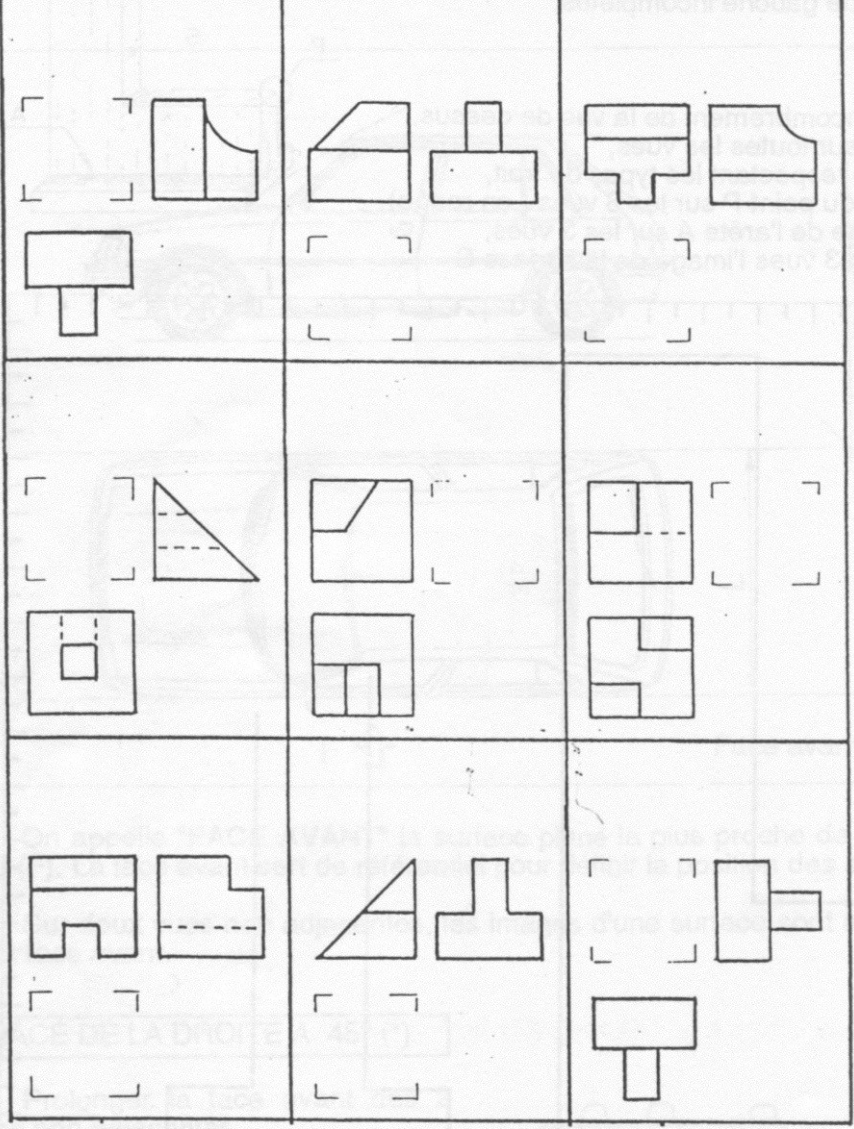

#### **5. Exercice n°2**

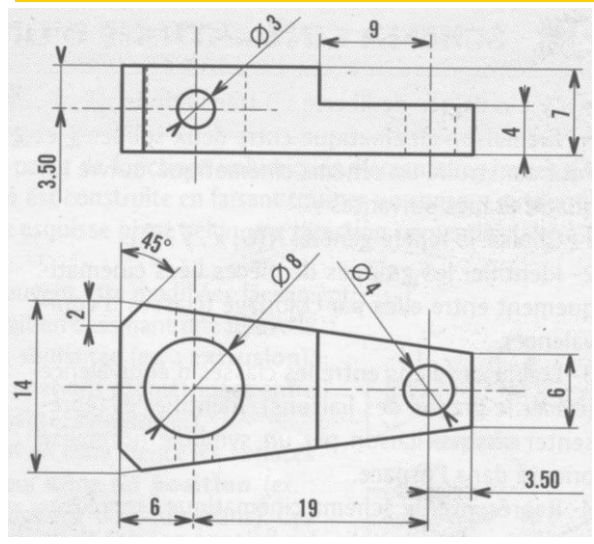

La pièce ci-contre est une biellette extraite du système Festo.

- a) Dessiner la pièce en perspective à main levée,
- b) Dessiner la pièce sur SolidWorks,
- c) Faire la mise en plan de la pièce sur SolidWorks.